# Run a workload analysis on your SQL Server

Workload Analysis targets the Index Optimization and Query Optimization performance categories. Workload analysis provides recommendations for these two categories which use a high amount of performance resources when running.

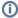

You can also select the Index Optimization and Query Optimization performance categories when running a regular analysis. This analysis focuses on lighter recommendations compared to the heavier ones from workload analysis.

#### To run a workload analysis:

- 1. Right-click the appropriate SQL Server instance from the Servers tree and select Properties.
- 2. Select Analysis Configuration when SQL Diagnostic Manager displays the Monitored SQL Server Properties window.
- 3. Configure your prescriptive analysis options.
- 4. Select only the Index Optimization and/or the Query Optimization performance categories.
- 5. Click Run Workload Analysis in the Analyze tab.
- 6. When the analysis is complete, SQL Diagnostic Manager provides a priority-ranked list of recommendations (Finding Text column).
- 7. Select a recommendation and detail information displays in the recommendation details pane.

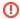

Do not click the **Scheduling Enabled** check box, unless you want to schedule a regular workload analysis on your SQL Server instance.

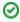

To fine-tune your workload analysis results, you can block a particular recommendation or database. For additional information see, Fin e-tune your analysis.

## **Additional actions**

#### **Block**

Block a particular recommendation or recommendations to fine-tune your analysis.

### **Export**

Export your recommendations in .xls file format.

# Copy

Copy your recommendations to the clipboard so that you can view the text in a text editor.

#### **Email**

Email your analysis results with recommendations.

SQL Diagnostic Manager for SQL Server performance monitoring, alerting, and diagnostics for SQL Server.

IDERA | Products | Purchase | Support | Community | Resources | About Us | Legal